### CSC 558 Data Mining and Predictive Analytics II, Spring 2020

**Dr. Dale E. Parson, Assignment 1, Classification of audio data samples for waveform class using decision trees and Bayesian techniques with large training datasets (10-fold cross-validation), adding to these approaches three instance-based (lazy) approaches with small training datasets.<sup>1</sup>**

## **DUE By 11:59 PM on Wednesday February 19 via make turnitin on acad. The standard 10% per day deduction for late assignments applies.**

If you are not accustomed to using the Linux acad system, see me during office hours, or an in-class lab session, or consult a graduate assistant in Old Main 257. I will not accept student work via D2L for this assignment. You can do all of your work on your own machine or on the campus PCs, obtaining the starting files via S:\ComputerScience\Parson\Weka. You can also log into acad and perform the following steps to retrieve the same files. You can use the FileZilla client utility or a similar file transfer program to copy files from acad and to place your solution files back onto acad.<sup>2</sup> Here is what the FileZilla setup for acad looks like. Just click the "Open the Site Manager" icon at the upper left of the FileZilla window to access this panel.

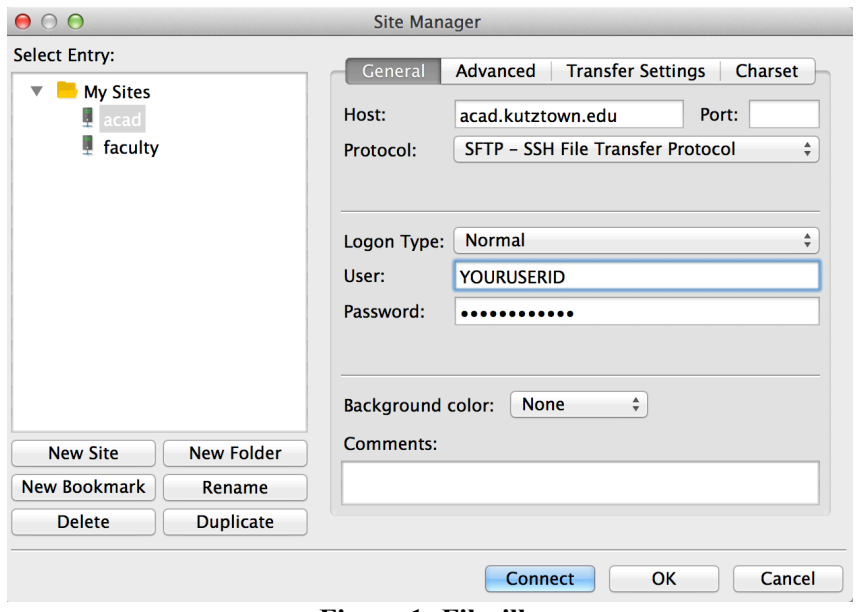

**Figure 1: Filezilla**

There will be one in-class work session for this assignment. You may attend in person or on-line. I encourage attending the work session in person. Come prepared to ask questions.

Perform the following steps to set up for this project. Start out in your login directory on csit (a.k.a. acad).

#### **cd \$HOME**

<u> 1989 - Johann Stein, markin film yn y breninn y breninn y breninn y breninn y breninn y breninn y breninn y b</u>

**mkdir DataMine # This may already be there from last semester. cp ~parson/DataMine/lazy558sp2020.problem.zip DataMine/lazy558sp2020.problem.zip**

<sup>&</sup>lt;sup>1</sup> See http://faculty.kutztown.edu/parson/spring2020/CSC558Audio1\_2020.html and in-class discussion on the Zoom archive from February 4.<br><sup>2</sup> Download the FileZilla **client** at https://sourceforge.net/projects/filezilla/ .

## **cd ./DataMine unzip lazy558sp2020.problem.zip cd ./lazy558sp2020**

This is the directory from which you must run **make turnitin** by the project deadline to avoid a 10% per day late penalty. If you run out of file space in your account and you took csc458, you can perform **rm -rf FILEORDIRECTORY** from within your DataMine/ directory, where **FILEORDIRECTORY** is any of the handout zip files or project directories from csc458. **Be extremely careful, and do NOT use any file name wildcards**. This will discard your results from csc458 assignments. Do not remove turned-in directories that you wish to keep.

You will see the following files in this **lazy558sp2020** directory:

README.txt Your answers to Q1 through Q20 below go here, in the required format. csc558lazyraw10005sp2020.arff The handout ARFF file for assignment 1. makefile Files needed to **make turnitin** to get your solution to me. checkfiles.sh makelib

# **How can you avoid running out of memory in Weka?**

1. Run Weka using a command line or batch script that sets memory size. I run it this way on my Mac:

java -server -Xmx4000M -jar /Applications/weka-3-8-0/weka.jar

That requires having the Java runtime environment (not necessarily the Java compiler) installed on your machine (true of campus PCs), and locating the path to the weka.jar Java archive that contains the Weka class libraries and other resources. This line allocates 4,000,000 bytes of storage for Weka. As for assignment 2, I have created batch file S S:\ComputerScience\WEKA\WekaWith4GBcampus.bat for campus PCs, with handout data files in S:\ComputerScience\Parson\Weka\. Try using that. It contains this command line:

java –Xmx4096M -jar "S:\ComputerScience\WEKA\weka.jar"

2. Right-click results buffers in the Weka -> Classify window, or use Alt-click on Mac (control-click on PC) to Delete result buffer after you are done with one. They take up space. You can also save these results to text files via this menu. Some of these models take a long time to execute. I have noted that condition in these instructions. In such cases, it may save time just to exit Weka and restart it via the command line or a batch file with a large memory limit, rather than just deleting result buffers. I can give batch execution instructions if needed

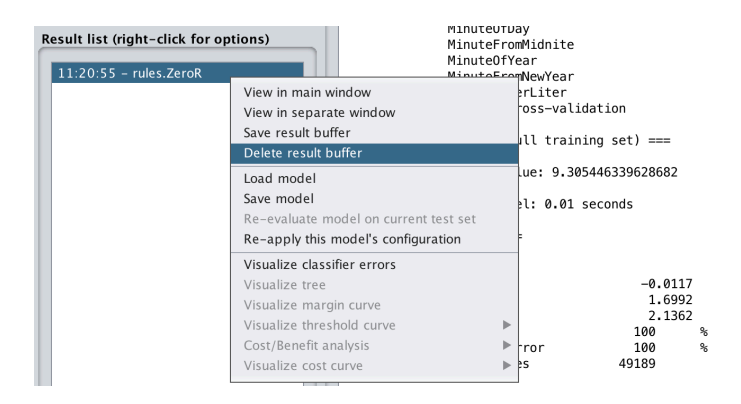

**Figure 2: Deleting a Weka result buffer**

http://faculty.kutztown.edu/parson/spring2020/CSC558Audio1\_2020.html outlines the application dataset. We will go over this when preparing for the assignment. It explains the meaning of the attributes and their relationships.

**ALL OF YOUR ANSWERS FOR Q1 through Q12 BELOW MUST GO INTO THE README.txt file** supplied as part of assignment handout directory **lazy558sp2020**. You will lose an automatic 20% of the assignment if you do not adhere to this requirement. **Q13 through Q15** are the correct ARFF file contents that you must save following instructions below. Each of Q1 through Q15 is worth 6.6% of the project, and any glaring bug in ARFF file contents or your procedure can count up to 10%.

1. Open **csc558lazyraw10005sp2020.arff** in Weka's Preprocess tab.

Here are the attributes in csc558lazyraw10005sp2020.arff. Other than the 5 zero-noise training instances, I have generated new data with a similar distribution to 2018's data for 2020's assignment 1.

| tid                                                                                                    | Unique ID for each instance except that the 5 noiseless reference samples have ID 0.        |
|----------------------------------------------------------------------------------------------------|---------------------------------------------------------------------------------------------|
| tosc                                                                                                   | Waveform type. This string must become the nominal class (target) attribute.                |
| tfreq                                                                                                  | Fundamental frequency in Hertz (cycles per second) passed to the audio generator.           |
| toscgn                                                                                                 | Waveform signal gain passed to the audio generator in the range $[0.0, 1.0]$ .              |
| tnoign                                                                                                 | White noise signal gain passed to the audio generator in the range $[0.0, 1.0]$ .           |
| centroid                                                                                               | <b>Raw</b> spectral centroid extracted from the audio .wav file. <sup>3</sup>               |
| rms                                                                                                    | <b>Raw</b> root-mean-squared measure of signal strength extracted from the audio .wav file. |
| roll <sub>25</sub>                                                                                     | <b>Raw</b> frequency where 25% of the energy rolls off, extracted from the audio .wav file. |
| roll <sub>50</sub>                                                                                     | <b>Raw</b> frequency where 50% of the energy rolls off, extracted from the audio .wav file. |
| roll75                                                                                                 | <b>Raw</b> frequency where 75% of the energy rolls off, extracted from the audio .wav file. |
| smprate                                                                                                | Rate at which the computer sampled audio, extracted from the audio .wav file.               |
| fftbins                                                                                                | Number of raw bins used in frequency analysis, extracted from the audio .wav file.          |
| hrmbins                                                                                                | Number of cooked bins used in Parson's data reduction, extracted from fftbins data.         |
| shftfftfund                                                                                            | Number of fftbins used to normalize fundamental frequency, extracted from fftbins.          |
| amplscale                                                                                              | Multiplier used to scale fundamental frequency to normalized 1.0, extracted from fftbins.   |
| amplbin0                                                                                               | Normalized amplitude of fundamental frequency as extracted from the audio signal data.      |
| amplbin1 through amplbin19 Normalized amplitudes of $1st$ through $19th$ overtones of the fundamental. |                                                                                             |

<sup>&</sup>lt;sup>3</sup> See http://faculty.kutztown.edu/parson/spring2020/CSC558Audio1\_2020.html for signal processing term definitions.

<u> 1989 - Johann Stein, markin film yn y breninn y breninn y breninn y breninn y breninn y breninn y breninn y b</u>

**Raw** indicates an attribute that you must normalize to the reference fundamental frequency or amplitude.

The first 5 attributes with names starting in "t" do not come from the audio signal. They were parameters to the audio generator. We are interested in predicting **tosc** (waveform oscillator type) from several of the non-"t" attributes. We must remove **tfreq**, **toscgn**, and **tnoign** before analyzing data relationships. We must get rid of **tid** after we use it to select the small training sets. We must convert **tosc** from a string to a nominal attribute and make it the final attribute in the list; **tosc** is what we are trying to predict. We will also get rid of some of the other attributes that impede analysis, as explained in class.

- 2. Use Weka's **unsupervised -> attribute -> StringToNominal** attribute filter to make **tosc** into a nominal attribute. Inspect its value set.
- 3. As directed in http://faculty.kutztown.edu/parson/spring2020/CSC558Audio1\_2020.html , use Weka's **AddExpression** attribute filter to create derived attributes **nc**, **n25**, **n50**, **n75** that are **centroid** and the **rolloff** frequencies normalized in terms of the fundamental frequency. We will discuss this normalization. You will need to create some temporary "helper attributes" such as **nyfreq** and **funfreq**. Create derived attributes in the order from step 1a through step 2 on that web page. The **nc**, **n25**, **n50**, **n75** attributes correlate to the frequency-to-signal-strength distribution of the **tosc** waveform, regardless of the actual fundamental frequency **funfreq**, so they must be normalized via division by that frequency. Note that **funfreq** shows some **funfreq** fundamental frequencies outside the [100, 2000] Hz range of **tfreq**, caused by overtones and noise in some of the instances.

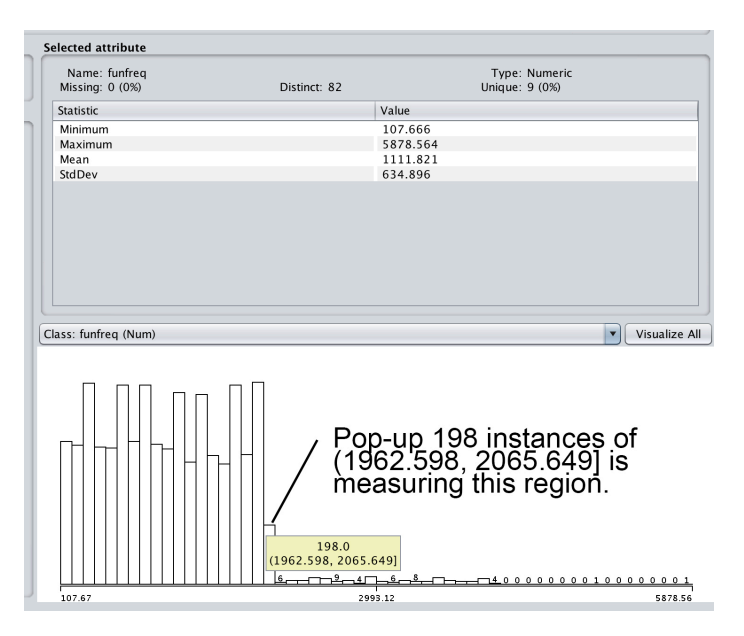

**Figure3 : funfreq goes outside of the tfreq range.**

**Q1**. Go into Weka's Preprocess Edit window and sort on the **funfreq** attribute in descending order by holding down the SHIFT key and clicking on the **funfreq** heading. Look at the **tosc** classification for waveforms with a **funfreq** > 2005 Hz. Do the instances with **funfreq** > 2005 Hz correlate with a single category of **tosc**, and if so, what is the **tosc** value for these instances? If not, what are the **tosc** values for these instances?

**Q2**. Is it a good idea to keep these instances with **funfreq** > 2005 Hz in the dataset for classifying tosc, answer YES or NO (not both). Explain why.

Note that by inspecting the right side of the Weka Preprocess tab for derived attributes **centrfreq**, **roll25freq**, **roll50freq**, and **roll75freq**, they share the same distribution as their raw counterparts **centroid**, **roll25**, **roll50**, and **roll75**, because the **nyfreq** multiplier is a constant. In contrast, the normalized attributes **nc**, **n25**, **n50**, and **n75** have per-instance distributions because the **funfreq** divisor varies across instances.

- 4. As directed in http://faculty.kutztown.edu/parson/spring2020/CSC558Audio1\_2020.html , create derived attribute **normrms** that normalizes the **rms** signal level. The **rms** is the square root of the average of the squares of signal amplitude across time for a waveform. The **amplscale** gives Parson's pre-ARFF scaling of the peak signal harmonic (the fundamental frequency) in script una2csv.py4 , while **rms** gives the raw average signal strength, which correlates to the **tosc** waveform; **normrms** scales the **rms** similarly to peak signal scaling done by Parson's preprocessing. Note that the graphical distribution of **normrms** as seen in Weka differs from that of **rms** because **amplscale** varies by instance.
- 5. Remove **tfreq**, **toscgn**, and **tnoign**. The fundamental frequency in the range [100, 2000] Hz does not determine the **tosc** waveform type. Also, **tfreq** does not come from the audio file; it was input to the generator, as were **toscgn** and **tnoign**. Derived attributes **funfreq** and **normrms** approximate the fundamental frequency and the signal strength from other attributes extracted from the waveform.
- 6. Use Weka's **Reorder** attribute filter to place **tosc** in the last position, after **normrms**, without changing the relative order of any of the other attributes.
- 7. Use Weka's **RemoveUseless** attribute filter to get rid of constant-valued attributes, some of which have been used temporarily in steps 3 and 4. Take notes on which attributes are removed.

**Q3.** Which attributes does **RemoveUseless** remove, including any derived attributes removed? Why?

**Q4**. Why did we keep some of these attributes until this point? Name the "useless" attribute(s) that we needed to keep to this point.

- 8. Save this dataset as csc558lazy10005sp2020.arff, without "raw" in its name. You will turn this file in to me in your **lazy558sp2020/** project directory at the end of the project. Reload this file using Weka's **Open file** button to get around the class identifying bug in the current Weka.
- 9. Remove the **tid** attribute, because it pairs directly with **tosc** for all **tid** values except 0; the 5 noiseless reference instances all use  $\text{tid} = 0$ . It is not part of the audio data, and it "gives away" the result. We will later need to restore it temporarily from the file saved in step 8 or by executing **Undo** in the Preprocessor, in order to build some training dataset files.
- 10. Go to the Weka Classify tab and save the following result line only after running the following Weka classifiers on this dataset with 10-fold cross-correlation: ZeroR, OneR, J48, RandomTree, NaiveBayes, BayesNet, and IBk, keeping the default configuration parameters. IBk (a Weka **lazy** classifier) is the newcomer since  $csc458$ . It is related to K-nearest neighbor<sup>5</sup>. There is a paper relating to nearest-neighbor classification on our course page near assignment 1. There are two other instance-based (lazy) classifiers that run too slowly with this large training dataset that we will use later. Also, varying the search algorithm and distance weighting parameters for IBk have no effect on its result, although changing the search algorithm may speed IBK somewhat.

**Q5**: Copy and paste all of these following results, this line only, with the classifier name in front:

<u> 1989 - Johann Stein, markin film yn y breninn y breninn y breninn y breninn y breninn y breninn y breninn y b</u>

<sup>4</sup> http://faculty.kutztown.edu/parson/spring2020/una2csv.py.txt

<sup>&</sup>lt;sup>5</sup> https://en.wikipedia.org/wiki/K-nearest\_neighbors\_algorithm

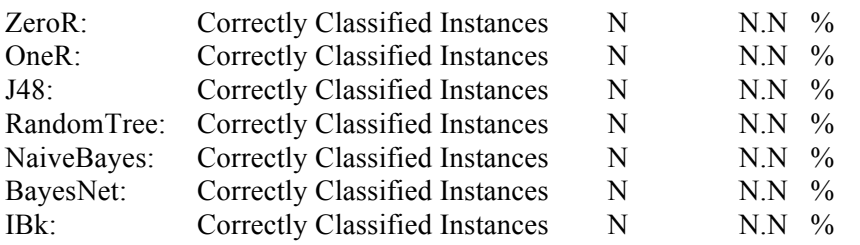

11. Restore **tid**, either by executing **Undo** or by loading csc558lazy10005sp2020.arff that you saved.

**NOTE: I experimented with removing** all remaining attributes (raw or derived) that were used to derive the normalized attributes of steps 3 and 4. These attributes are redundant with normalized attributes **nc**, **n25**, **n50**, **n75** and **normrms**, which you are keeping. The ones I removed were centroid, rms, roll25, roll50, roll75, shftfftfund, amplscale, funfreq, centrfreq, roll25freq, roll50freq, and roll75freq. Results for re-running Q5 became marginally worse for all classifiers except for ZeroR, which had an insignificant seeming improvement; essentially, it stayed the same. So, I am not having you remove these attributes.

**Q6**. Give one reason why removing redundant non-target attributes might have improved results for at least one machine learning algorithm tested in Q5.

**Q7**. Why does ZeroR have the result that it has? Relate this result to one of the terms in the Kappa statistic as explained for csc458 assignment  $4^6$ .

12. Next you must make two training sets with 5 elements each. Copy your csc558lazy10005sp2020.arff file into your project's **lazy558sp2020/**  directory on acad and run **make train**, which performs the following steps.<sup>7</sup>

echo "making 5 noiseless training instances in **csc558lazytrain5sp2020.arff**" making 5 noiseless training instances in csc558lazytrain5sp2020.arff bash -c "echo '@relation csc558lazytrain5sp2020' > csc558lazytrain5sp2020.arff" bash -c "grep @ csc558lazy10005sp2020.arff | grep -v @relation >> csc558lazytrain5sp2020.arff" bash -c "grep ^0, csc558lazy10005sp2020.arff | grep -v @relation >> csc558lazytrain5sp2020.arff" echo "making 5 noisey training instances in **csc558lazynoise5sp2020.arff**" making 5 noisey training instances in csc558lazynoise5sp2020.arff echo "Sin, Tri, Sqr, Saw, Pulse:" Sin, Tri, Sqr, Saw, Pulse: bash -c "echo '@relation csc558lazynoise5sp2020' > csc558lazynoise5sp2020.arff" bash -c "grep @ csc558lazy10005sp2020.arff | grep -v @relation >> csc558lazynoise5sp2020.arff" bash -c "grep  $\triangle 265544$ , csc558lazy10005sp2020.arff | grep -v @relation >> csc558lazynoise5sp2020.arff" bash -c "grep  $^{657867}$ , csc558lazy10005sp2020.arff | grep -v @relation >> csc558lazynoise5sp2020.arff" bash -c "grep  $^{866860}$ , csc558lazy10005sp2020.arff | grep -v @relation >> csc558lazynoise5sp2020.arff"

<u> 1989 - Johann Stein, markin film yn y breninn y breninn y breninn y breninn y breninn y breninn y breninn y b</u>

 $\frac{6}{7}$  http://faculty.kutztown.edu/parson/fall2019/Fall2019Kappa.html.<br> $\frac{7}{7}$  The TIME and FREQ waveform graphs and the .wav audio files for these two training sets are linked at http://faculty.kutztown.edu/parson/spring2020/CSC558Audio1\_2020.html .

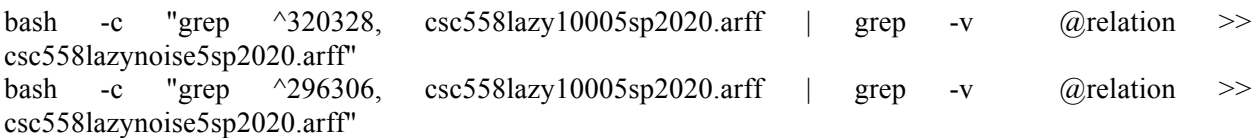

Running **make train** gives **csc558lazytrain5sp2020.arff** a @relation line of **csc558lazytrain5sp2020**, and **csc558lazynoise5sp2020.arff** a @relation name of **csc558lazynoise5sp2020**. Both files get all of the @attribute declarations of **csc558lazy10005sp2020.arff**, along with the ARFF @data line. Training file **csc558lazytrain5sp2020.arff** gets the five 0-noise instances with **tid** == 0, and **csc558lazynoise5sp2020.arff** gets five noise-bearing instances with **tid** values of 265544 (SinOsc), 657867 (TriOsc), 866860 (SqrOsc), 320328 (SawOsc), and 296306 (PulseOsc) with the tid attribute intact. **Verify** in Weka that each has one of each **tosc** type with the specified tids and exactly 5 instances. Leave these in your project directory when you turn it in.

13. In Weka load training set **csc558lazytrain5sp2020.arff** and Remove the **tid** attribute in memory. Leave it in the file. In the Classify tab of Weka set the Supplied test set to **csc558lazy10005sp2020.arff** instead of using cross-validation on the small training set. Figure 1 below shows how to set up a supplied test dataset. This test is similar to the sonic survey and machine listener research projects previously discussed, in that there is a small training set (a.k.a. reference set) of 5 instances and a large test of 10,005 instances against which to test it. The 5 redundant training instances in the test dataset are not a significant number of instances for testing.

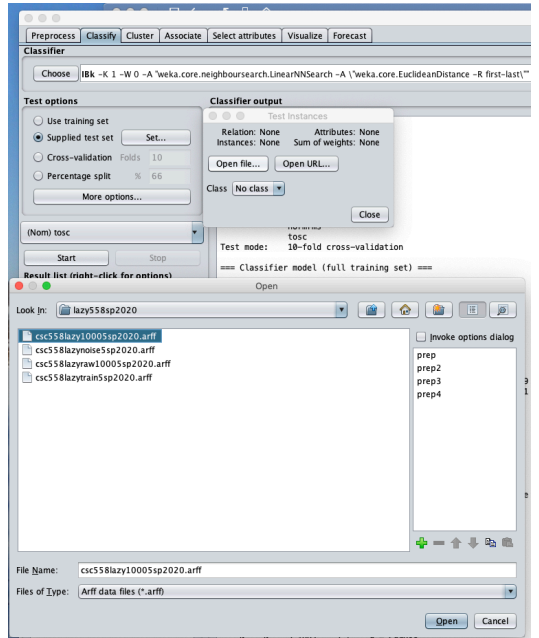

**Figure 1: Using a Supplied test dataset in Weka's Classify tab**

**Q8**. Repeat the tests of Q5 with the tid-deleted **csc558lazytrain5sp2020.arff**, adding lazy classifiers KStar and LWL into the set below. Give their Correct instances as before. **Note that Weka may ask you to accept attribute-to-attribute mappings from the training set to the test set. The attributes have the same names and positions in the ARFF files, so this should run OK**. You will see InputMappedClassifier messages. Make sure that you have removed tid from the in-memory training set. You can leave it in the test set file, since it is not mapped from the training set.

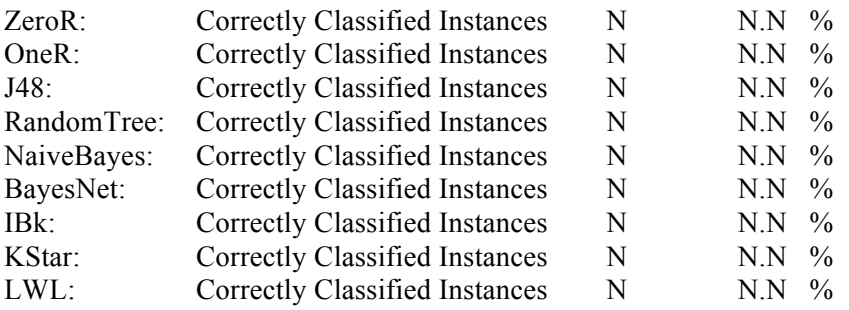

**Q9**. Account for the top three classifiers for Q8. Why is their performance substantially better than the remaining classifiers?

14. In Weka load training set **csc558lazynoise5sp2020.arff** and delete the **tid** attribute in memory. Leave it in the file. In the Classify tab of Weka keep the Supplied test set at **csc558lazy10005sp2020.arff** instead of using cross-validation on the small training set. This is a repeat of the previous test run using a training set that has some noise in the signals.

**Q10**. Repeat the tests of Q8 with the tid-deleted **csc558lazynoise5sp2020.arff**, adding lazy classifiers KStar and LWL into the set below. Give their Correct instances as before. Note that Weka may ask you to accept attribute-to-attribute mappings from the training set to the test set. The attributes have the same names and positions in the ARFF files, so this should run OK. You will see InputMappedClassifier messages. Make sure that you have removed tid from the in-memory training set. You can leave it in the test set file, since it is not mapped from the training set.

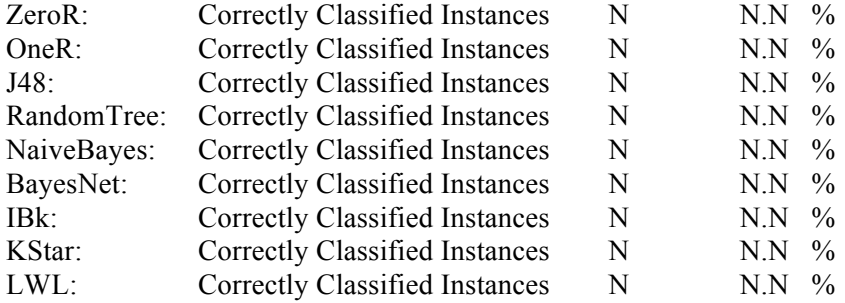

**Q11**. Account for performance improvements in the top 3 classifiers of Q8&Q9 in going to Q10. What accounts for the improvements?

**Q12**. Why does IBk perform significantly better than KStar for Q8 through Q11 for this signal dataset?

**Q13** points are for a correctly saved **csc558lazy10005sp2020.arff** in the project directory.

**Q14** points are for a correctly saved **csc558lazytrain5sp2020.arff** in the project directory.

**Q15** points are for a correctly saved **csc558lazynoise5sp2020.arff** in the project directory.

After making certain that the completed README.txt file and the files required in Q13, Q14, and Q15 are in the project directory, run **make turnitin** and hit Enter at the prompt by the project deadline. You will not receive an email.